# **How to build a WordPress website from**

## PAGE 01 A step-by-step guide for beginners

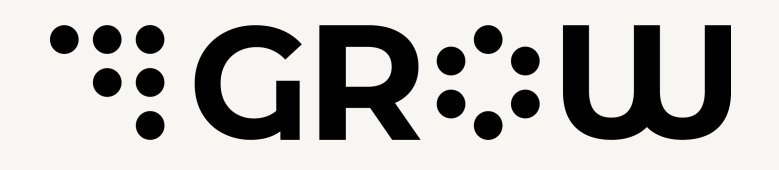

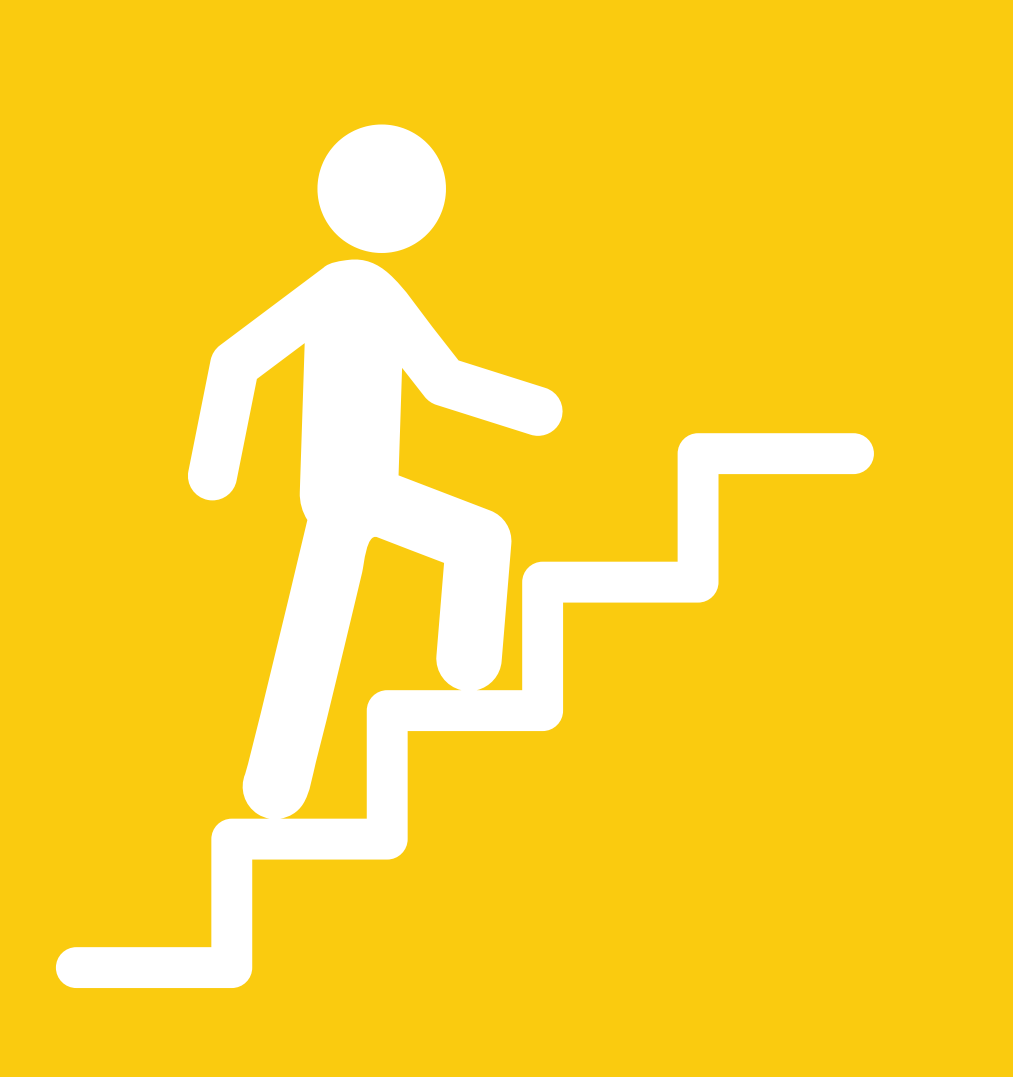

**scratch**

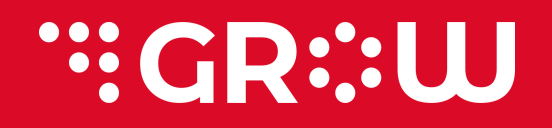

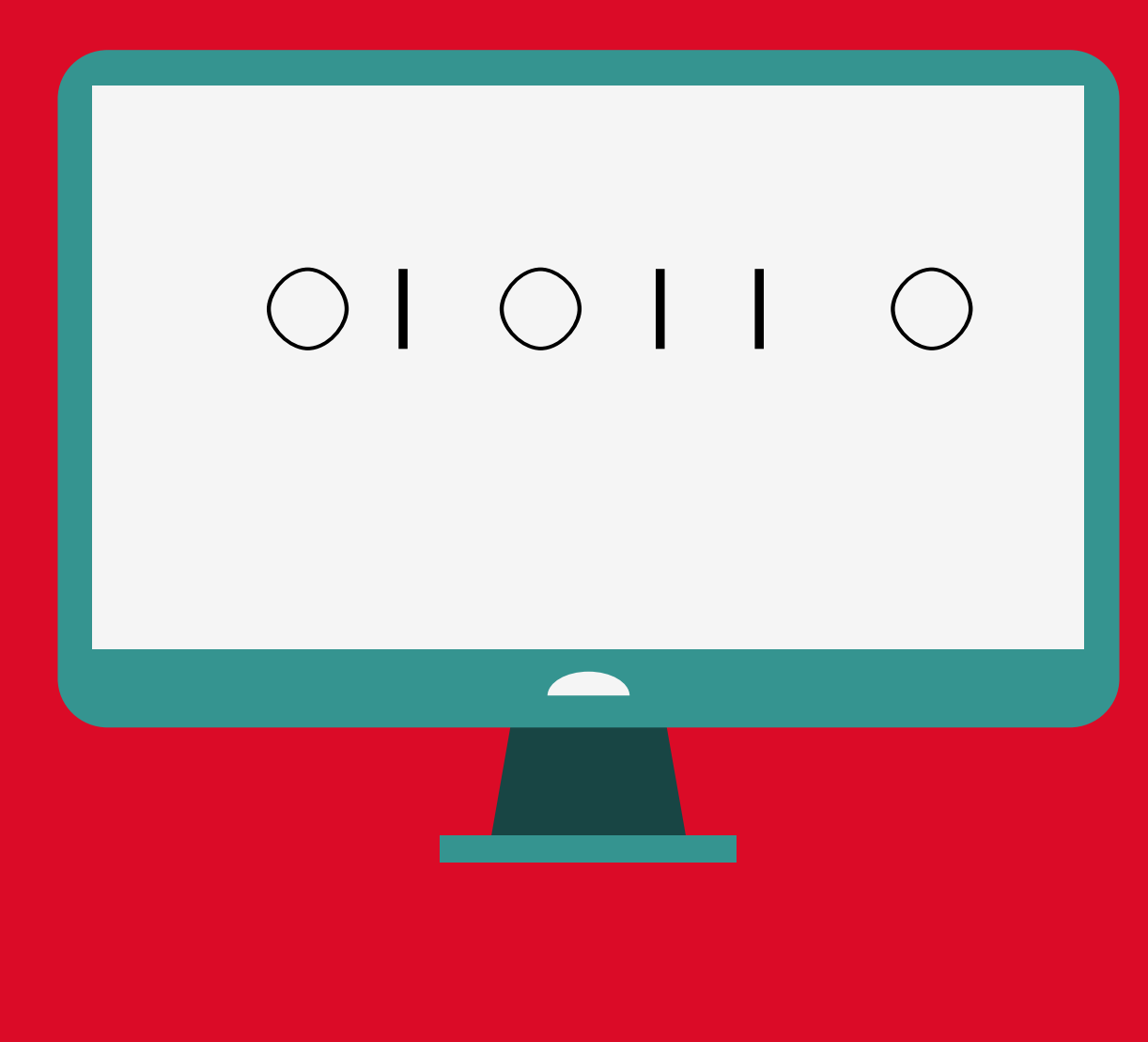

# **Worried about coding?**

With WordPress you can build a website from scratch to finish without any coding skill.

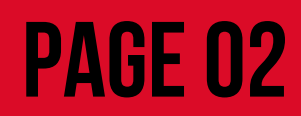

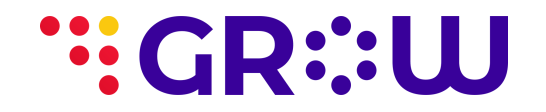

# **HERE IS HOW TO**

Your step-by-step guide

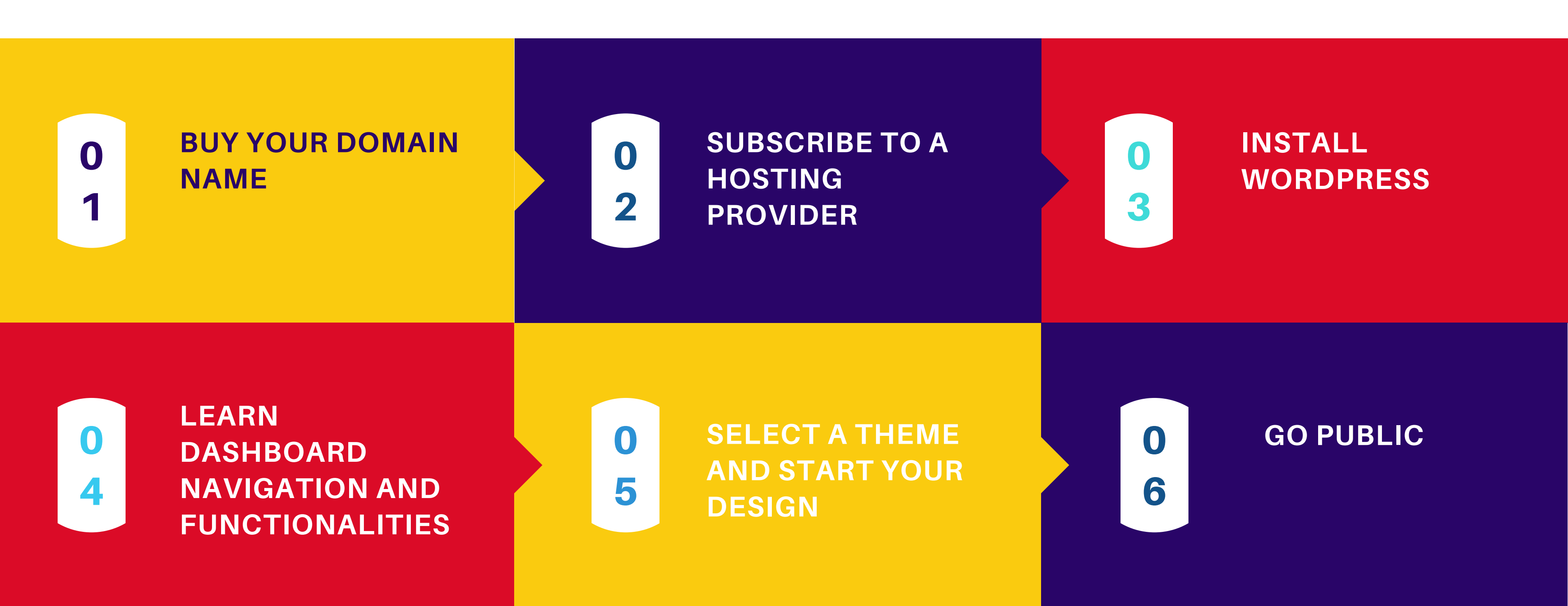

**PAGE 03** 

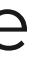

The web has since become a crowded digital space for businesses. Without an identity, it is almost impossible for people to find your business on the web.

It is important to use a name that clearly represents your brand and is easy for customers to find you with.

To check for the availability of your proposed domain name before registration, please click [here](https://www.domain.com/domains/?utm_source=google&utm_medium=genericsearch&gclsrc=aw.ds&gclid=CjwKCAjw092IBhAwEiwAxR1lRgnRZrPSE-YTkPxBv6wocBeyGSxLO8U2Gf92h4wZhj5hhCdYRfnfVxoC9c4QAvD_BwE) [check](https://www.domain.com/domains/?utm_source=google&utm_medium=genericsearch&gclsrc=aw.ds&gclid=CjwKCAjw092IBhAwEiwAxR1lRgnRZrPSE-YTkPxBv6wocBeyGSxLO8U2Gf92h4wZhj5hhCdYRfnfVxoC9c4QAvD_BwE) here

**PAGE 04** 

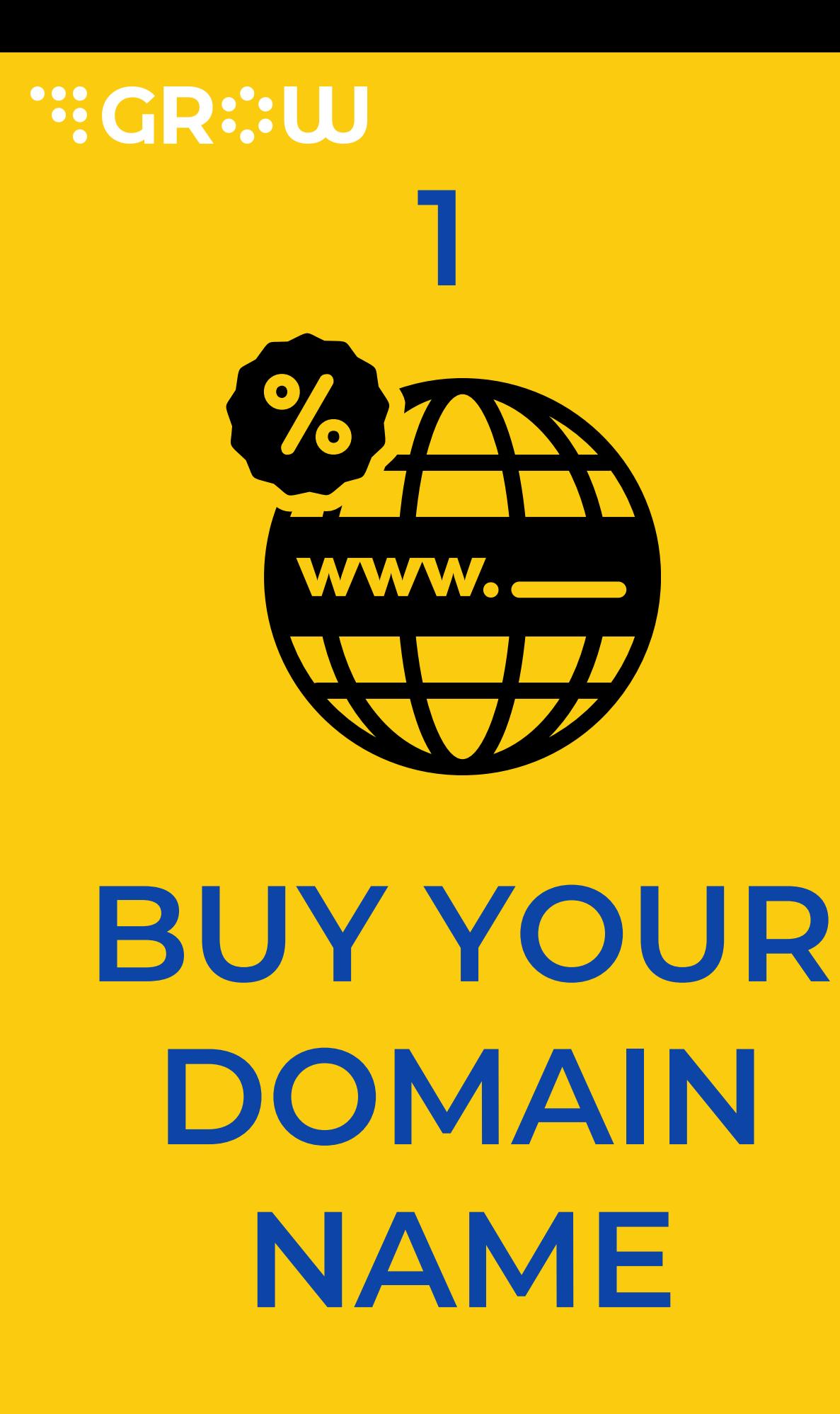

Your next step to building a WordPress website is choosing a hosting company for your website. It is advised that you use a provider that offers hosting services for WordPress.

To get more details about a few domain hosting service providers, please click below

**PAGE 05** 

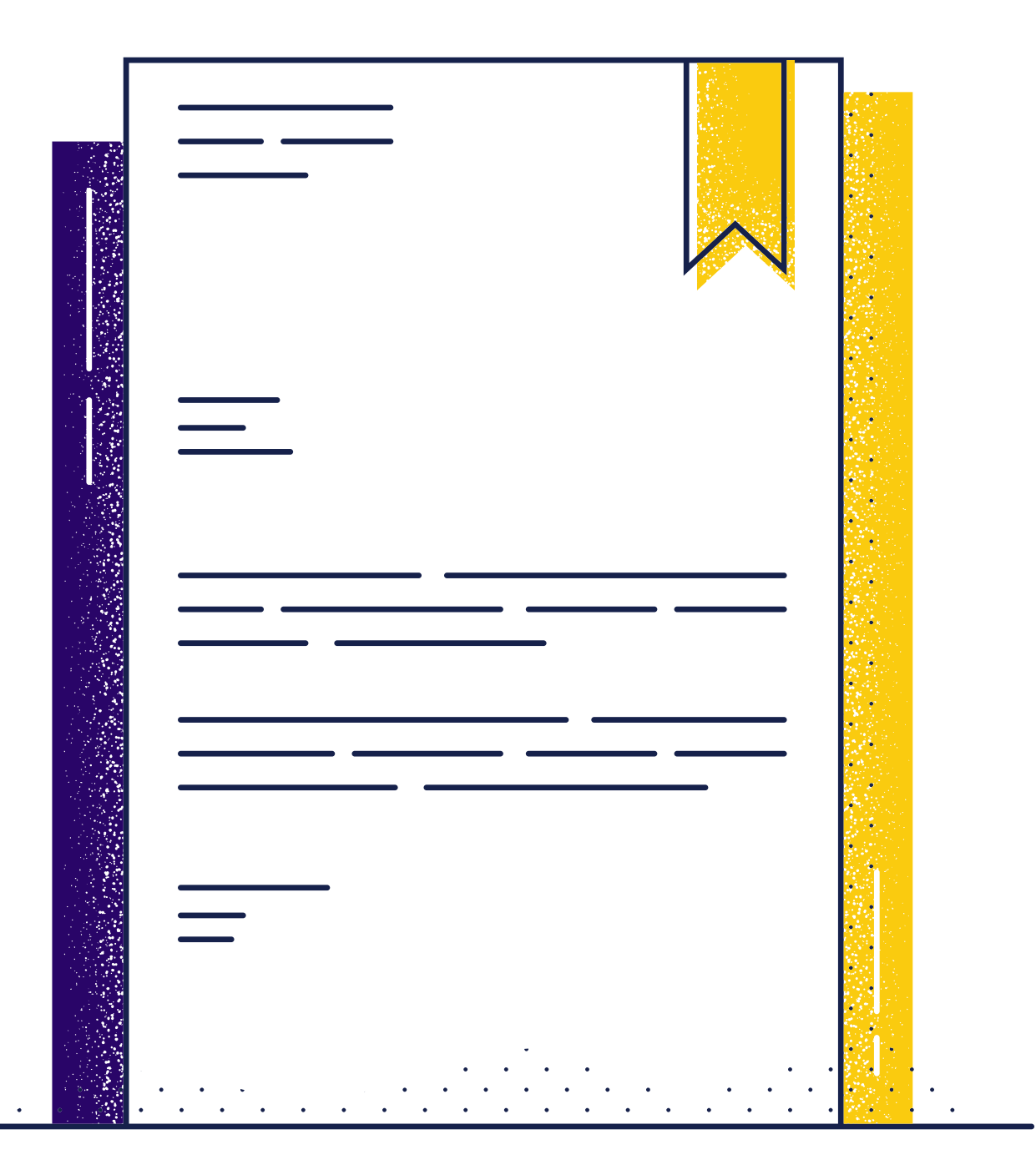

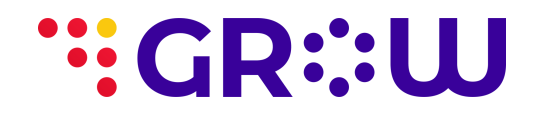

# **SUBSCRIBE TO A HOSTING PROVIDER 2**

click [here](https://hostadvice.com/lp/hosting-services/domain-hosting/?creative=536440457978&targetid=kwd-296791945363&matchtype=e&device=c&campaignid=14079247835&adgroupid=128083434209&feeditemid=&loc_physical_ms=1010299&loc_interest_ms=&network=g&devicemodel=&placement=&keyword=domain%20registration%20companies&target=&aceid=&adposition=&category=WebHosting&subcategory=Domain&subcategory2=&country=NG&gclid=CjwKCAjw092IBhAwEiwAxR1lRtm_Dd5Vs7LMkXQASqfOBxTZoShILv0c6R8r2W2TTQNQ4JsgUrUxKhoCJSQQAvD_BwE)

With your domain name ready and your website hosting registered, the next tool you need to work your way towards creating your website without any coding skills is WordPress.

You can manually install WordPress or install wordpress automathically from your hosting provider.

To get the job done efficiently and quickly, please use a hosting provider that allows you to install WordPress automatically. Bluehost provides such services

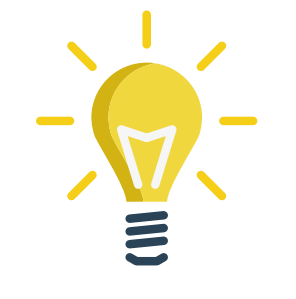

# **INSTALL WORDPRESS**

**PAGE 06** 

Please click here to go to [bluehost](https://www.bluehost.com/special/wordpressciwp?utm_source=themeisle.com&utm_medium=affiliate&utm_campaign=affiliate-link_codeinwp_notype)

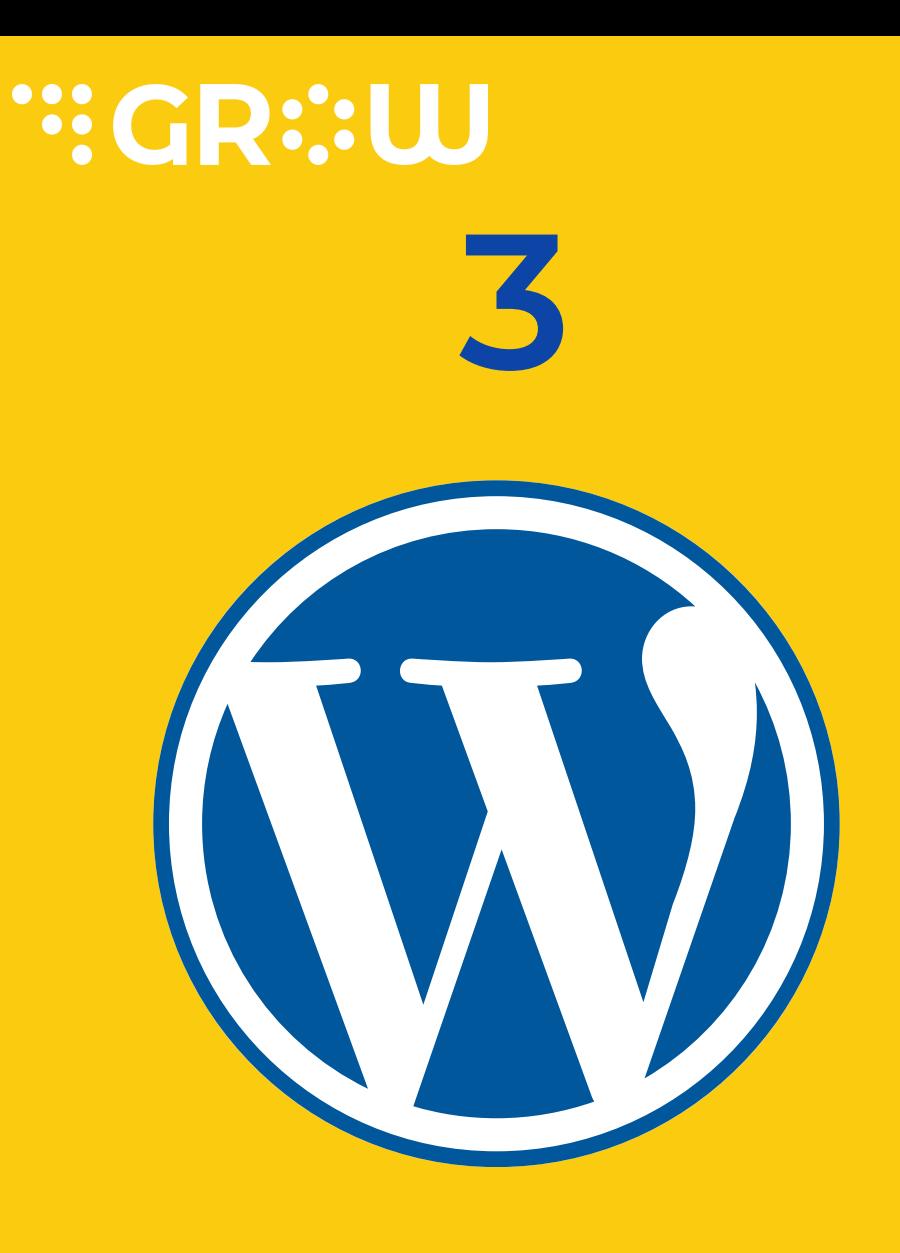

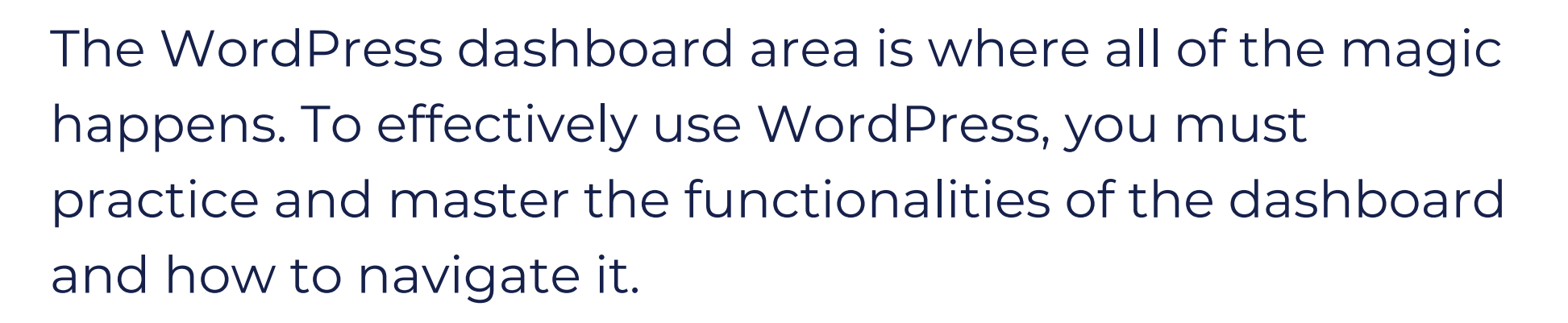

# **LEARN DASHBOARD NAVIGATION AND FUNCTIONALITIES**

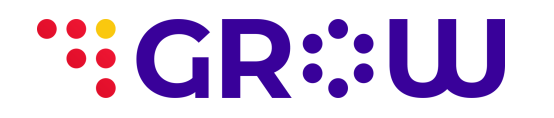

**4**

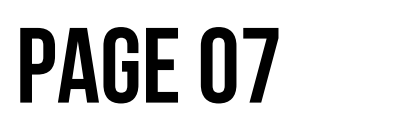

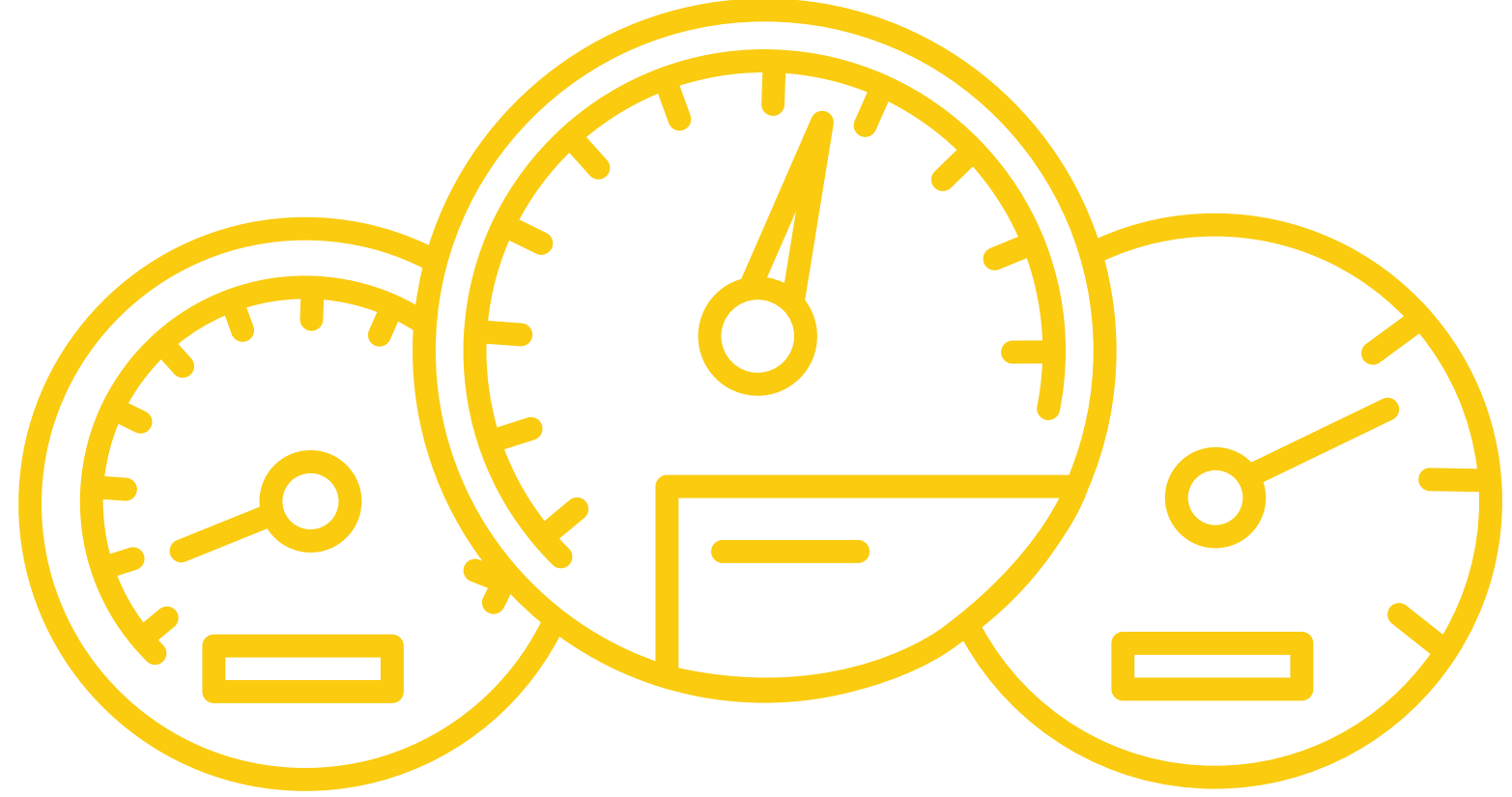

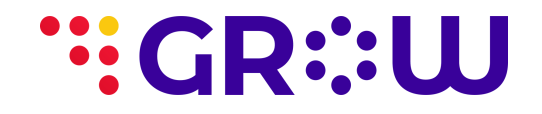

# **Key Areas on Your Dashboard**

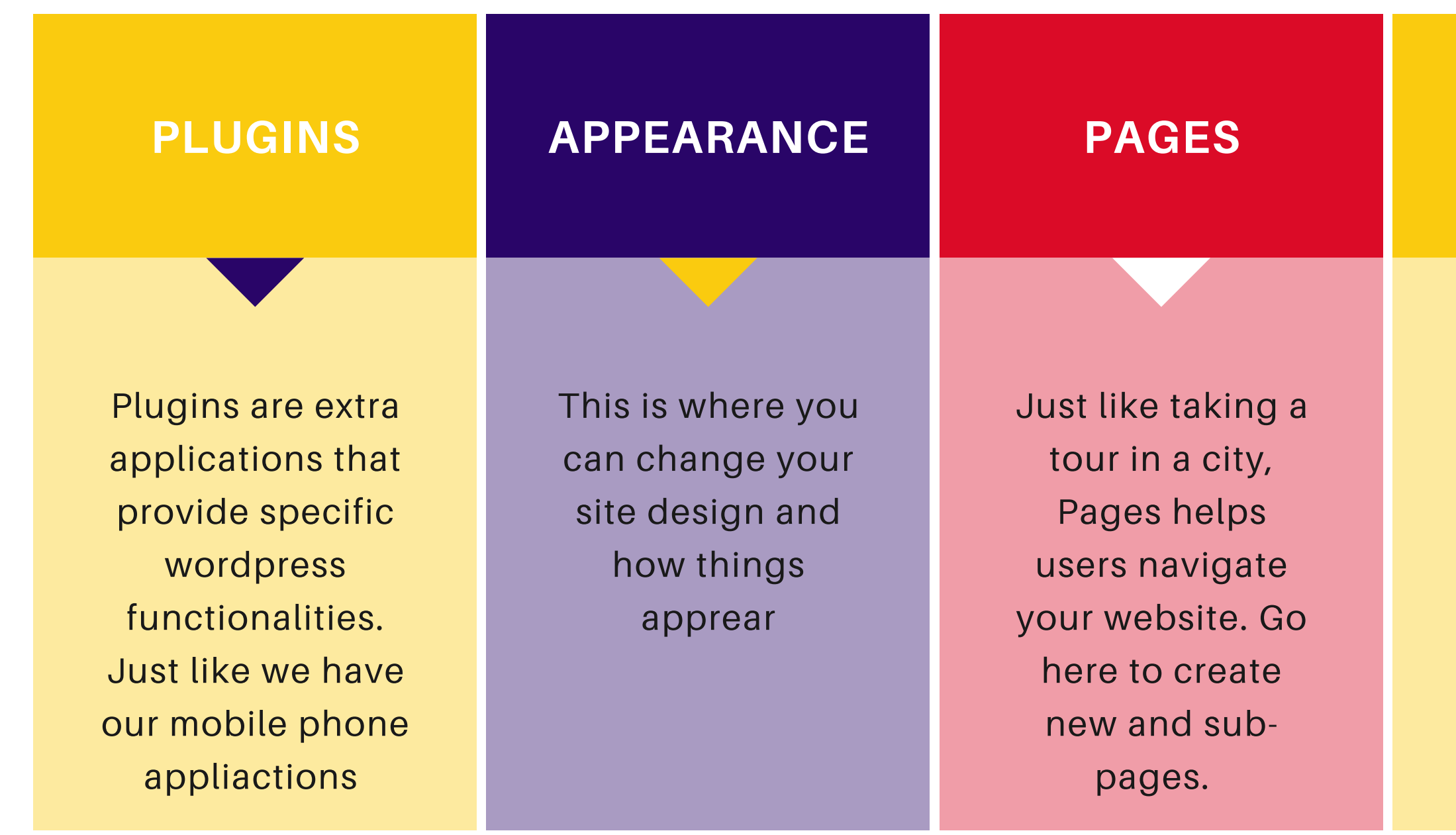

**PAGE 08** 

#### **USERS**

This is where you create and manage user accounts for website.

#### **POST**

Your one-stopshop to blogging. Create blogs and/or publish articles here

WordPress provides its users multiple interchangeable themes to use in bringing their

website to life. your choice.

There are free and premium themes, depending on

Switching themes has never been this easy. With a few clicks, you can change the design of your website

It is important to note that themes do not change the content on your website, they only change how content is presented to users who visit your site

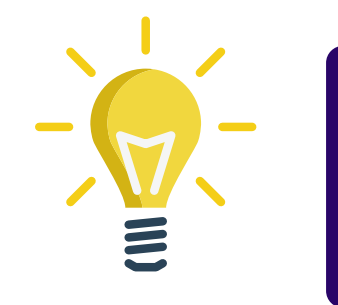

**SELECT A THEME AND START YOUR DESIGN**

**PAGE 09** 

Click here to see the [WordPress](https://wordpress.org/themes/) theme gallary

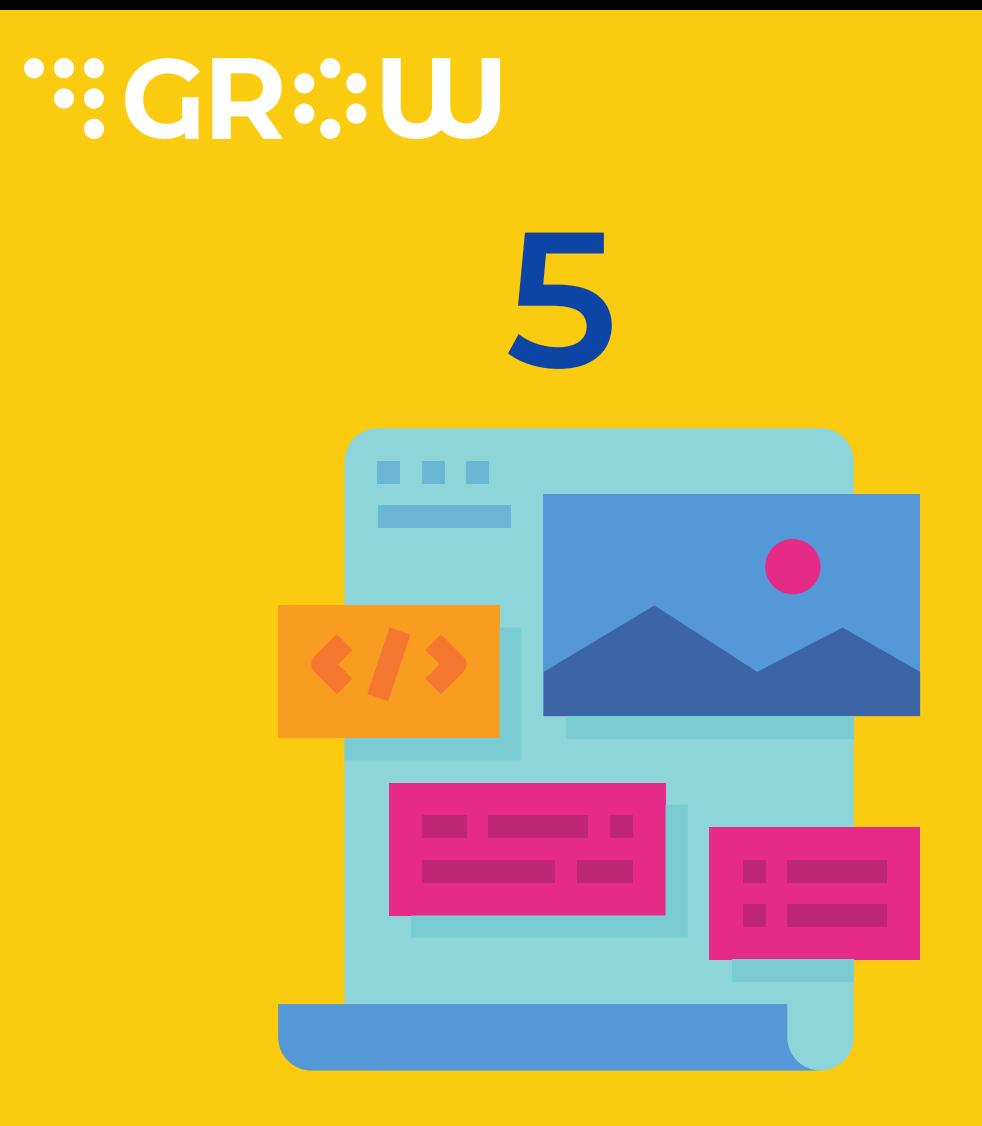

Now you are set to Go

The idea of creating a WordPress website is to allow people to see your business or organisation on the web using various search engines.

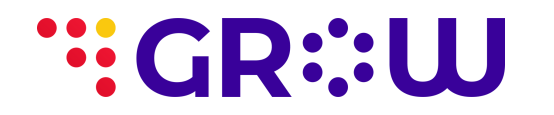

# **GO PUBLIC 6**

To ensure that Google and other search engines can find your index and help searchers find you, follow the steps in the next slide

### **PAGE 10**

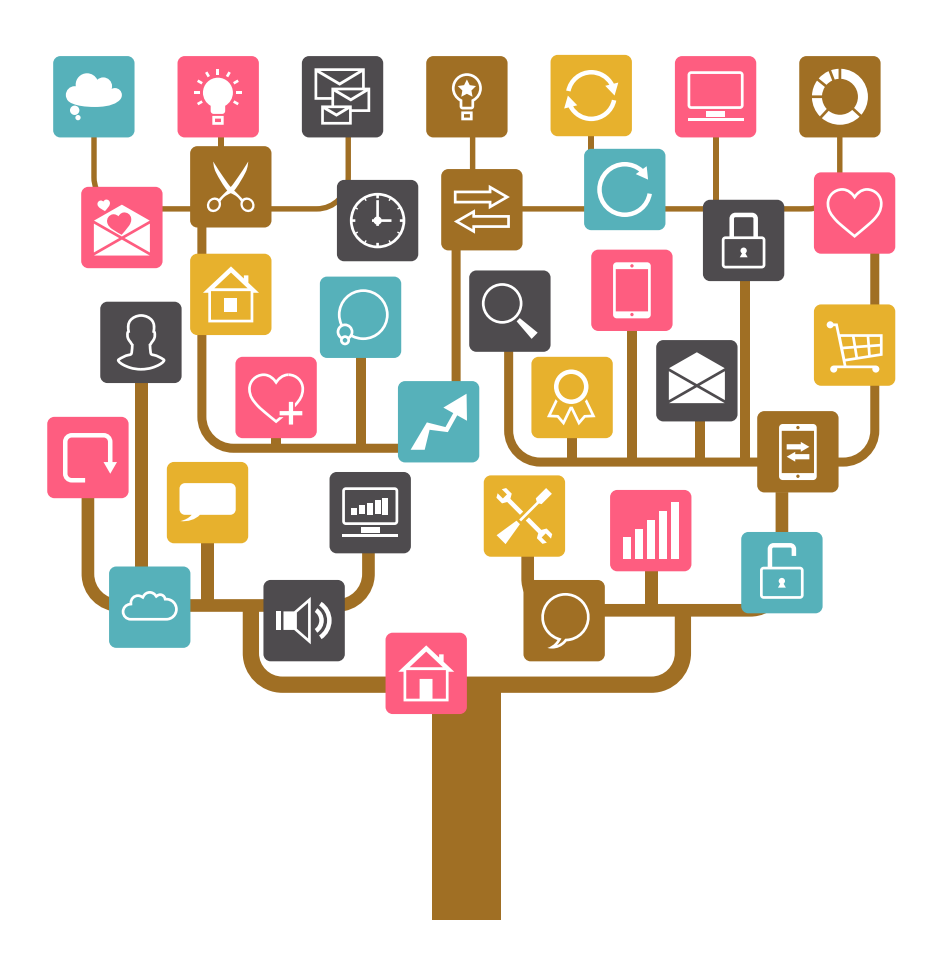

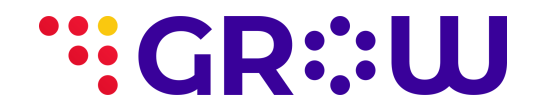

### **Steps to Go Public**

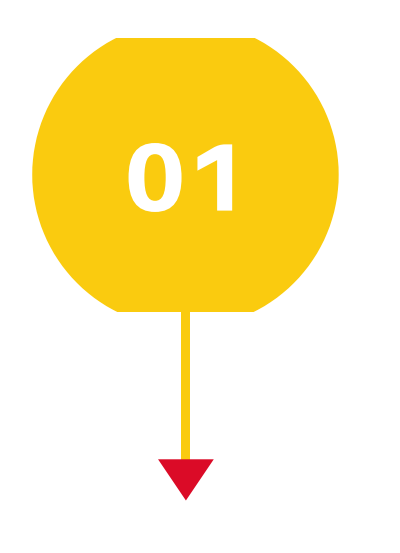

#### **GO TO SETTINGS**

### On your dashboard, click settings

### **PAGE 11**

#### **UNCHECK BOX**

Uncheck the box that says "Discourage search engines"

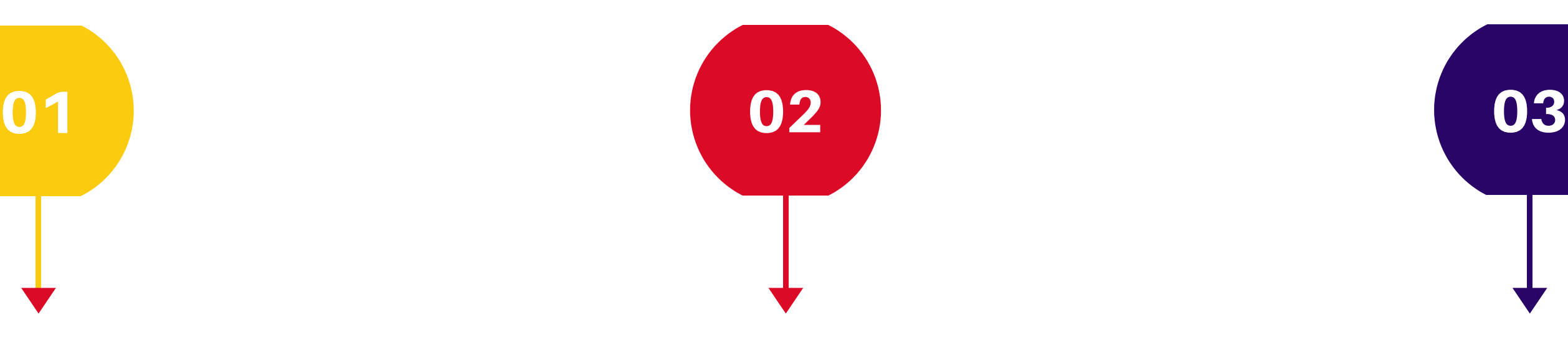

### **CLICK READING**

Under settings, click on reading to open a dialog box

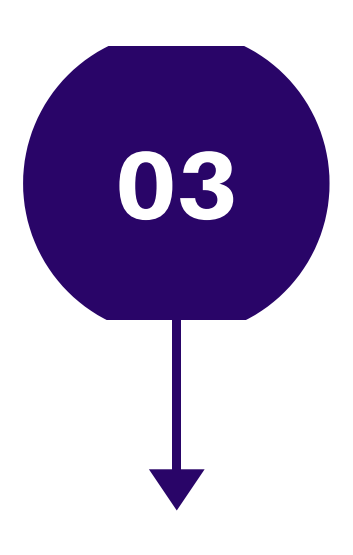

# [Contact](http://www.growplatform.biz/) Us

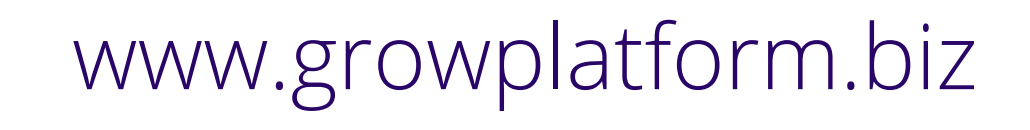

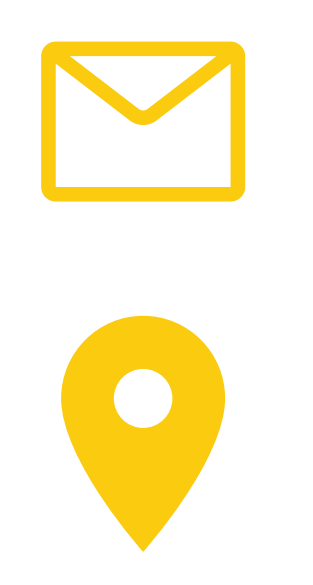

hello@growplatform.biz

5 Erie Close, Off Erie Crescent, Off Nile Street, Maitama, Abuja, Nigeria.

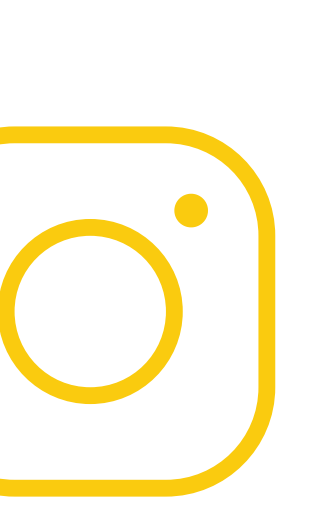

### [@GrowPlatform](https://twitter.com/GrowPlatform?s=08)

[grow\\_platform](https://www.instagram.com/grow_platform/)

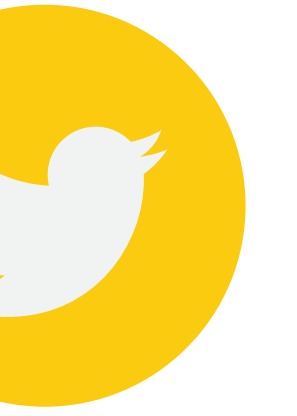